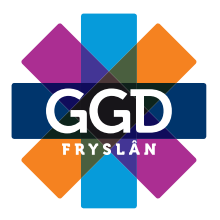

## U heeft de volgende keer een beeldbelafspraak

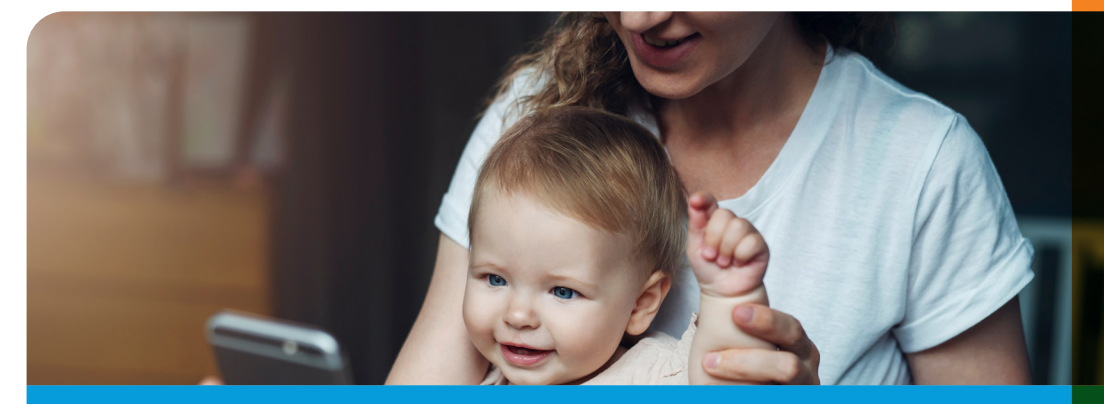

Een medewerker van het consultatiebureau neemt contact met u op rond het tijdstip van de afspraak. U ontvangt dan een sms-bericht met een link naar het beeldbellen, waarvan u de uitleg hieronder leest, of de medewerker belt u telefonisch. Beeldbellen kan met elke smartphone.

## Uitleg beeldbellen

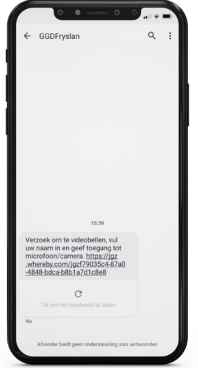

1. Open de link die u via een SMS van ons ontvangt.

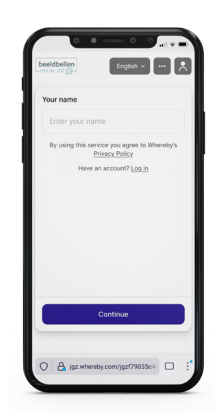

2. Vul uw vooren achternaam in en klik op 'Continue'.

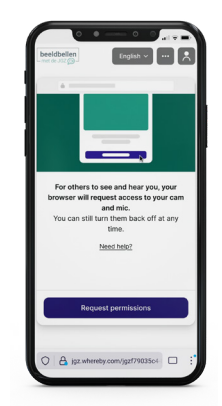

3. Klik op 'Request permissions'.

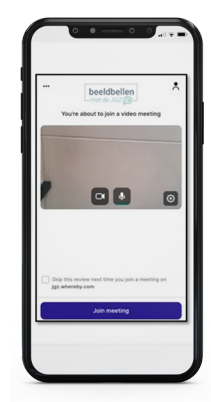

4. Klik vervolgens op 'Join meeting' en de afspraak begint zodra de jeugdverpleegkundige ook aanwezig is.